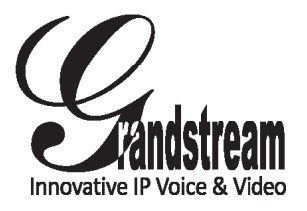

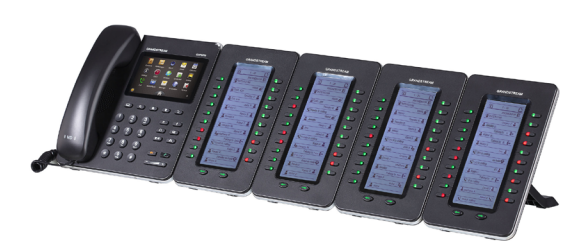

Grandstream Networks, Inc.

1297 Beacon Street, 2nd Floor Brookline, MA 02446. USA Tel : +1 (617) 566 – 9300 Fax: +1 (617) 249 – 1987

www.grandstream.com

**GXP2200EXT** 

**Quick Installation Guide**

For Warranty and RMA information, please visit www.grandstream.com

# **Content**

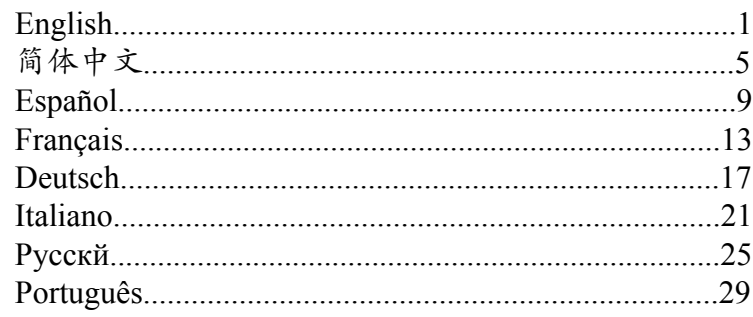

The GXP2200EXT is not pre-configured to support or carry emergency calls to any type of hospital, law enforcement agency, medical care unit ("Emergency Service(s)") or any other kind of Emergency Service. You must make additional arrangements to access Emergency Services. It is your responsibility to purchase SIP-compliant Internet telephone service, properly configure the GXP2200EXT to use that service, and periodically test your configuration to confirm that it works as you expect. If you do not do so, it is your responsibility to purchase traditional wireless or landline telephone services to access Emergency Services.

GRANDSTREAM DOES NOT PROVIDE CONNECTIONS TO EMERGENCY SERVICES VIA THE GXP2200EXT. NEITHER GRANDSTREAM NOR ITS OFFICERS, EM-PLOYEES OR AFFILIATES MAY BE HELD LIABLE FOR ANY CLAIM, DAMAGE, OR LOSS. YOU HEREBY WAIVE ANY AND ALL SUCH CLAIMS OR CAUSES OF ACTION ARISING FROM OR RELATING TO YOUR INABILITY TO USE THE GXP2200EXT TO CONTACT EMERGEN-CY SERVICES, AND YOUR FAILURE TO MAKE ADDI-TIONAL ARRANGEMENTS TO ACCESS EMERGENCY SERVICES IN ACCORDANCE WITH THE IMMEDIATELY PRECEDING PARAGRAPH.

#### PRECAUTIONS:

**WARNING:** Please DO NOT power cycle the GXP2200 Extension Module during system boot up or firmware upgrade. You may corrupt firmware images and cause the unit to malfunction.

#### OVERVIEW:

The GXP2200 extension module is an ideal solution for the busy enterprise environment looking to add the ability to receive and dispatch calls efficiently. Each extension module has 20 programmable buttons, Left and Right buttons, supporting 40 Multiple Purpose Keys to be configured. GXP2200 supports up to 4 extension modules, adding 160 fully programmable phone extensions to the phone.

**Note:** The extension module is an additional accessory for the GXP2200 and is not included in the GXP2200 box.

### PACKAGE CONTENTS:

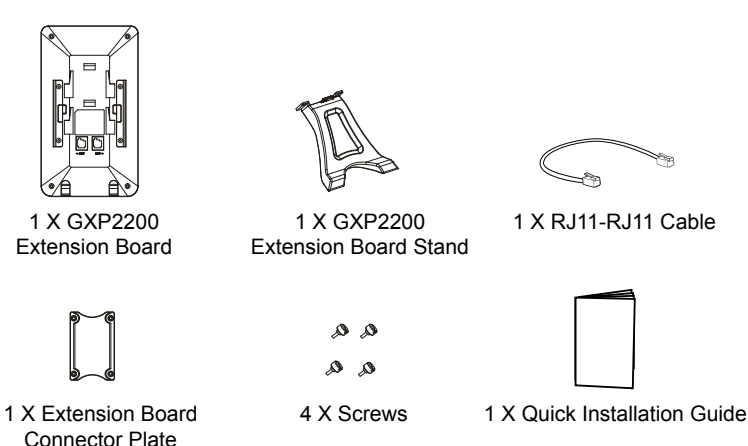

#### INSTALLING GXP2200 EXTENSION MODULE:

1. On the back of GXP2200 and the extension board, there are slots for the con nector plate. Attach the connector plate between the slots for GXP2200 and the extension board;

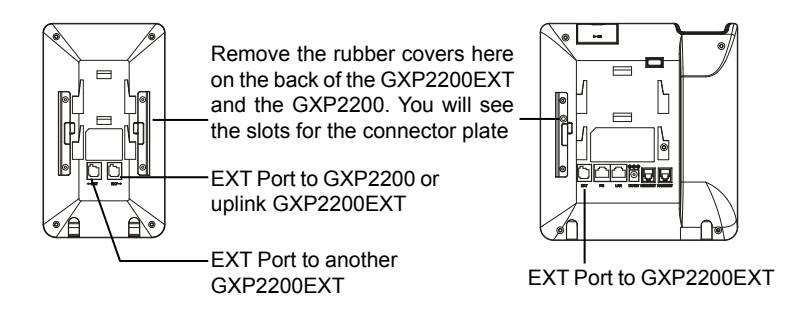

2. Apply the screws provided and securely tighten them in;

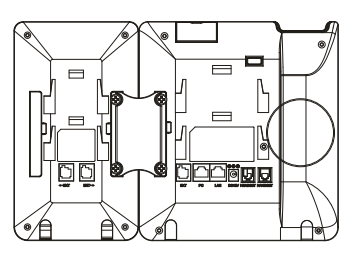

- 3. Connect the extension board to GXP2200 via the EXT port using the RJ11- RJ11 cable provided;
- 4. Install the phone stand on GXP2200 and extension board.

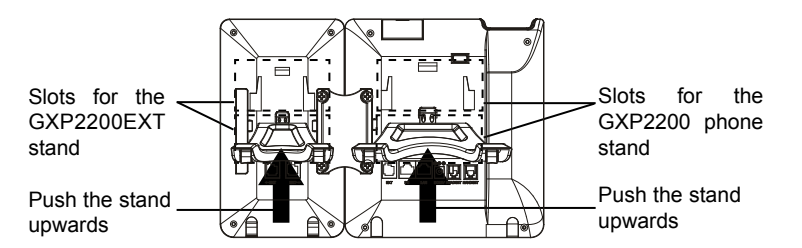

## TIPS FOR USING THE GXP2200EXT:

1. Power up the GXP2200. The GXP2200 extension board will show the booting up screen with version information and connecting status;

- 2. After successfully booting up, the extension board will stay in idle. Press and hold the Left key for 3 seconds to check the version information and status. Press any key to return to normal display;
- 3. Press Left or Right key to switch between two pages if there are multi-purpose keys configured in both pages;
- 4. Press the multi-purpose key to perform the assigned function.

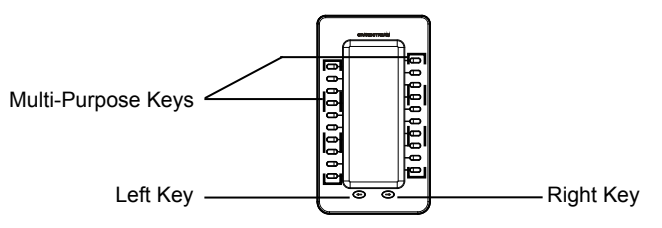

## CONFIGURING GXP2200 EXTENSION MODULE:

After the GXP2200EXT is successfully booted up and connected to the GXP2200, the GXP2200EXT can be configured via the host GXP2200's web GUI.

- 1. Ensure the GXP2200 is properly powered up and connected to the Internet;
- 2. Type the phone's IP address in your PC's browser;
- 3. The default username and password for administrator is "admin" and "admin". The default username and password for user is "user" and "123";
- 4. Login to GXP2200's web GUI and configure Multiple Purpose Keys for Exten sion board 1/2/3/4 under web GUI->Advanced Settings->MPK EXT Settings;
- 5. On the GXP2200 extension board, press Left or Right button to browse all the MPKs' status in different pages;
- 6. For more information, please refer to the GXP2200 Extension Module user manual.

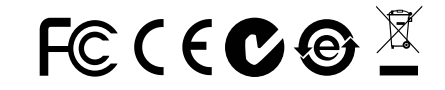

3 4 Note: For the detailed user manual, please download from: http://www.grandstream.com/support

ZH

GXP2200扩展板不预设对医院,执法机构,医疗中心 (急救服务)以及各种紧急服务的紧急通话服务。用户 必须自行设定紧急通话功能。用户必须自行购买SIP兼 容的网络电话服务,正确的设定GXP2200扩展板使用 该服务,并定期测试您的配置以确保GXP2200扩展板 如预期工作,否则请购买传统无线或有线电话服务来 拨打紧急通话。

Grandstream Networks 公司的GXP2200扩展板不支 持紧急通话服务。Grandstream Networks公司、其管 理者和员工以及其相关机构对此所造成的任何索赔、 损失或者损害都不负有任何法律追究责任。在此,您 将无权对任何以及所有由于无法通过GXP2200扩展板 拨打紧急电话以及没有遵照前段文字描述而造成紧急 通话失败的事件提出诉讼。

## 注意事项:

警告: 请不要在设备启动未完成的时候或设备的软件升级过程中断开电源。如 上所述的操作会导致话机本身的程序损坏,进而造成设备无法启动。

## 产品概览:

GXP2200扩展板为企业提供了有效处理大量频繁通话的解决方案。它支持20个 可编程按键、左键和右键,可配置40个多功能键。GXP2200支持最多4个扩展 板,总共160个多功能键可以配置和使用。

注意:GXP2200扩展板是额外的配件,它使用单独包装,因此不包含在 GXP2200包装盒中。

设备包装清单:

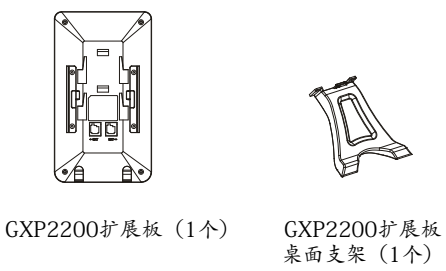

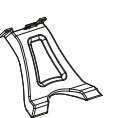

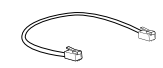

RJ11-RJ11连接线 (1根)

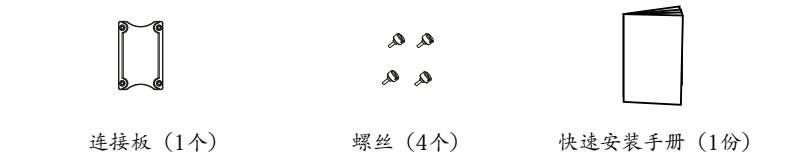

桌面支架(1个)

# 安装GXP2200扩展板:

1. 在GXP2200话机和GXP2200扩展板背面,用户可以看到用于连接板的插槽。 将连接板放置于在话机和扩展板的插槽上;

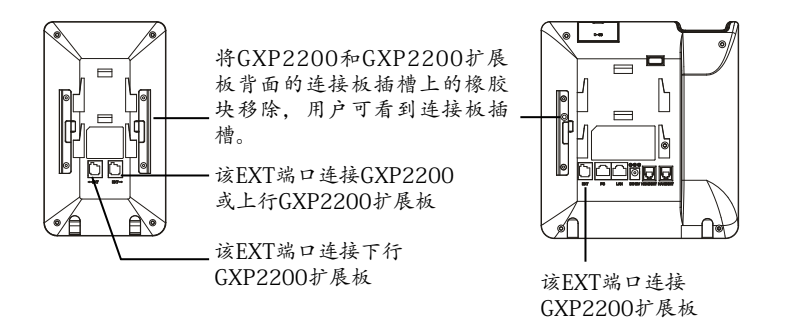

2. 将包装中的螺丝安装在连接板上, 从而固定GXP2200话机和GXP2200扩展板 的连接;

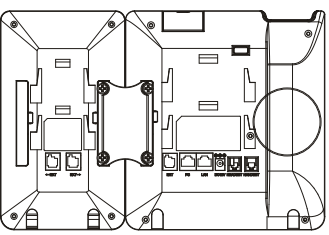

- 3. 使用包装中的RJ11-RJ11连接线,一端接入GXP2200背面的EXT接口,一端接 入GXP2200扩展板背面EXT接口;
- 4. 连接GXP2200桌面支架;连接GXP2200扩展板桌面支架。

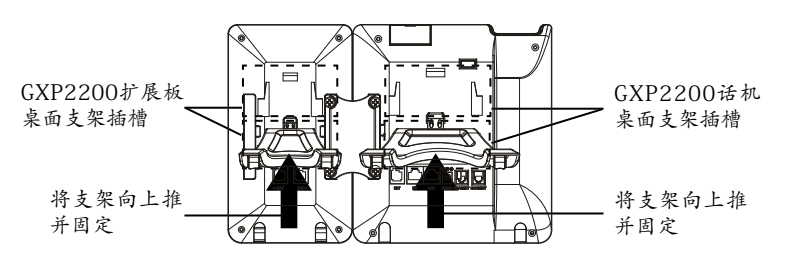

使用GXP2200扩展板:

1. 连接好后,启动GXP2200话机。GXP2200扩展板将显示启动界面,版本信息 和连接状态;

2. 启动成功后,GXP2200扩展板将处于空闲状态。用户可以持续按住左键3秒, 查看版本信息和连接状态。按下任意键回到默认显示状态;

3. 若配置了两页多功能按键,按下左键或右键可在页面之间切换;

4. 按下多功能按键执行该按键所配置的功能。

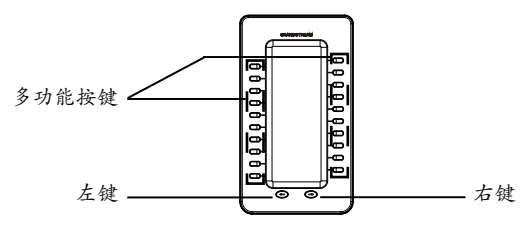

## 配置GXP2200扩展板:

GXP2200扩展板启动并成功连接上GXP2200后,用户可通过GXP2200的Web界 面来配置GXP2200扩展板上的多功能按键。

- 1. 请确保GXP2200电话正常启动,并且与网络已正确连接;
- 2. 在电脑浏览器中输入话机的IP地址(电话和电脑必须在同一个网段);
- 3. 默认管理员的用户名是"admin",密码是"admin";默认终端用户的用户名 是"user", 密码是"123";
- 4. 登陆GXP2200的WEB界面,在高级设置页面下,选择相应扩展板1、2、3、4 的标签,配置该扩展板的多功能键;
- 5. 在GXP2200扩展板上,按左键或右键可浏览不同页面的多功能按键状态;
- 6. 欲获取更多详细信息,请参考GXP2200扩展板用户手册。

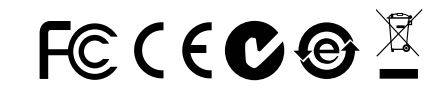

备注:欲获取详细的话机使用信息,请在以下链接中下载GXP2200用户手册。 http://www.grandstream.com/support

El teléfono GXP2200EXT no viene pre configurado ni tiene acceso a información de ningún tipo de servicio de llamadas de emergencia, hospitales, servicios policiales, unidades de cuidados médicos o cualquier otro tipo de servicio de socorro. Usted deberá hacer las coordinaciones necesarias para poder acceder a estos servicios. Será su responsabilidad, el contratar el servicio de telefonía por internet compatible con el protocolo SIP, configurar apropiadamente el teléfono GXP2200EXT para usar dicho servicio y periódicamente, probar su configuración para confirmar su funcionamiento de acuerdo a sus expectativas. Si usted decide no hacerlo, será su responsabilidad comprar servicios de telefonía tradicional, ya sea por línea fija o inalámbrica para poder acceder a los servicios de emergencia.

GRANDSTREAM NO PROVEE CONEXIONES CON NINGUN SERVICIO DE EMERGENCIA MEDIANTE EL GXP2200EXT. NI GRANDSTREAM NI SUS DIRECTO-RES, EMPLEADOS O AFILIADOS, PUEDEN SER SUJE-TOS REPONSABLES POR NINGUN RECLAMO, DAÑO O PERDIDA. POR LO TANTO, POR LA MEDIANTE, USTED RENUNCIA A SU DERECHO DE RECLAMO O DENUNCIA QUE PUEDA SURGIR DEBIDO A LAS LIMI-TACIONES EN EL USO DEL GXP2200EXT PARA CON-TACTAR A LOS SERVICIOS DE EMERGENCIA, ASI COMO A SU NEGLIGENCIA DE REALIZAR LAS COOR-DINACIONES NECESARIAS PARA ACCEDER A TODOS LOS SERVICIOS DE EMERGENCIA, MENCIONADOS EL PARRAFO PRECEDENTE.

#### PRECAUCIONES:

**CUIDADO:** Por favor NO apague el GXP2200 y del módulo de extensión durante el arranque o durante la actualización del firmware. La interrupción de la actualización del firmware puede causar mal funcionamiento del equipo.

### INFORMACIÓN GENERAL:

El módulo de extensión del GXP2200 es una solución ideal para el entorno empresarial que permite monitorear el estado de las lineas, enviar y recibir llamadas de manera eficiente, cada módulo de extensión tiene 40 teclas programables multiusos, 20 en el lado izquierdo y 20 en el lado derecho. El GXP2200 Soporta hasta 4 módulos de extensión, añadiendo un total de 160 extensiones al teléfono totalmente programables.

**Nota:** El módulo de extensión es un accesorio adicional para el GXP2200 y no viene incluido la caja del GXP2200.

# CONTENIDO DEL PAQUETE:

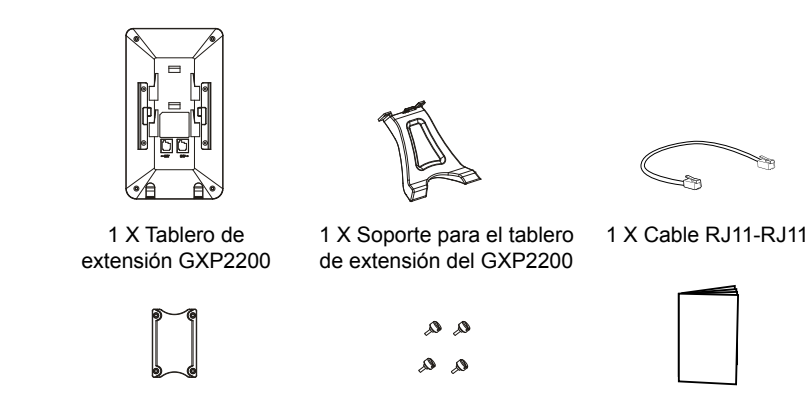

1 X Placa de conexión del módulo de extensión

4 X tornillos 1 X Guía de Instalación rápida

# INSTALACIÓN DEL MÓDULO DE EXTENSIÓN DEL GXP2200:

1. En la parte posterior del GXP2200 y del módulo de extensión hay unas ranuras para la conexión a través de la placa de conexión, fije la placa de conexión en las ranuras de ambos dispositivos;

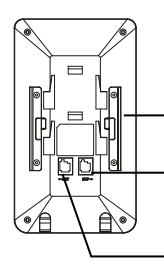

Remueva estos cobertores de goma de la parte posterior del GXP2200EXT y del GXP2200. Usted observara las ranuras de la lamina de conexión

Puerto EXT hacia GXP2200 o puerto de enlace del GXP2200EXT

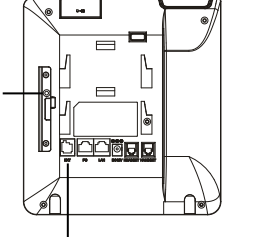

Puerto EXT hacia

otro GXP2200EXT EXT Port hacia GXP2200EXT

2. Use los tornillos suministrados y apriételos firmemente;

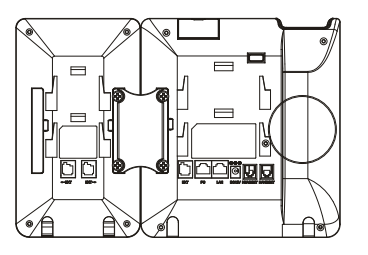

- 3. Conecte el módulo de extensión al GXP2200 a través del puerto EXT usando el cable RJ11-RJ11 que se suministro;
- 4. Instale el soporte del teléfono GXP2200 y del módulo de extensión.

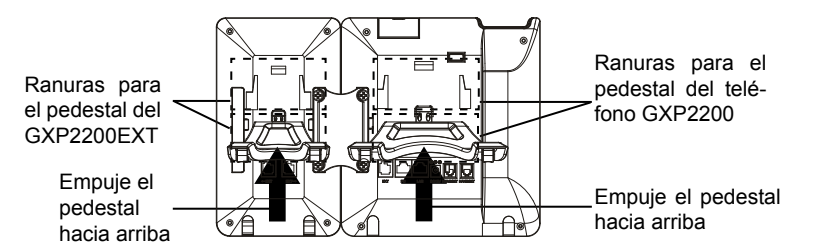

#### RECOMENDACIONES PARA EL USO DEL GXP2200EXT:

1. Encienda el teléfono GXP2200. El módulo de extensión del GXP2200 mostrará la pantalla de inicio con información de la versión y el estado de la conexión;

- 2. Después que el inicio haya sido exitoso, el módulo de extensión permanecerá en reposo. Mantenga pulsado el botón izquierdo durante 3 segundos para ver información de la versión y el estado. Presione cualquier tecla para regresar a la pantalla de inicio;
- 3. Presione las teclas de izquierda y derecha para cambiar entre las paginas en caso de que tenga teclas de multi-función en ambas paginas;
- 4. Presione las teclas multi-función para realizar la funcionalidad asignada.

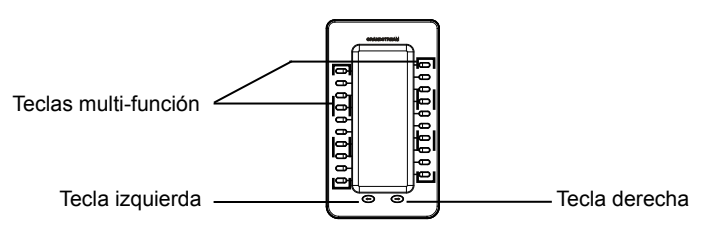

# CONFIGURACIÓN DEL MÓDULO DE EXTENSIÓN DEL GXP2200:

Después que el GXP2200EXT inicie correctamente y este conectado al GXP2200, el GXP2200EXT puede ser configurado por la interfaz grafica web del GXP2200.

- 1. Asegúrese que su teléfono esté encendido y conectado a internet;
- 2. Escriba la dirección IP del teléfono en el navegador de su PC;
- 3. El nombre de usuario y contraseña por defecto para el administrador es "admin" y "admin", y el nombre de usuario y contraseña por defecto para el usuario es "user" y "123";
- 4. Ingrese a la interfaz gráfica web del GXP2200 y configure las teclas multipro pósito para las botoneras 1/2/3/4 por medio de la configuración web GUI-> Advanced Settings->MPK EXT Settings;
- 5. En el módulo de extensión del GXP2200, pensione el botón izquierdo o dere cho para ver el estado de todas las teclas programables;
- 6. Para mas información, por favor revisar el manual de usuario del GXP2200 y del módulo de extensión.

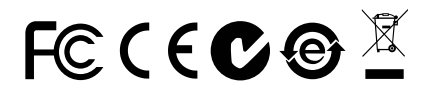

Nota: Para obtener el manual de usuario, favor haga click aquí: http://www.grandstream.com/support

Le GXP2200EXT n'est pas préconfiguré pour prendre en charge ou de procéder les appels d'urgence à tout type d'hôpital, d'application de la loi, ou unité de soins médicaux ("Service (s) d'urgence") ou tout autre type de service d'urgence. Vous devez faire des arrangements pour l'accès aux services d'urgence. C'est votre responsabilité d'acheter un service téléphonique Internet compatible SIP, configurer correctement le GXP2200EXT à utiliser ce service et, périodiquement, de tester votre configuration afin de confirmer qu'il fonctionne comme prévu. Si vous ne le faites pas, c'est votre responsabilité d'acheter un accès au service téléphonique traditionnel sans fil ou filaire afin d'accéder aux services d'urgence.

GRANDSTREAM NE FOURNIT AUCUNE CONNEXION AUX SERVICES D'URGENCE VIA LE GXP2200EXT. NI GRANDSTREAM, NI SES DIRIGEANTS, EMPLOYES OU FILIALES PEUVENT ETRE TENUS RESPONSABLE POUR TOUTE RECLAMATION OU CAUSE D'ACTION DECOULANT OU RELATIF A VOTRE INCAPACITE D'UTILISER LE GXP2200EXT POUR CONTACTER LES SERVICES D'URGENCE ET VOTRE ECHEC DE FAIRE DES ARRANGEMENTS SUPPLEMENTAIRES POUR AC-CEDER AUX SERVICES D'URGENCE EN CONFORMITE AVEC LE PARAGRAPHE PRECEDENT.

#### PRECAUTIONS:

**AVERTISSEMENT:** Veuillez ne pas éteindre le module d'extension du GXP2200 pendant le démarrage du système ou la mise à jour du firmware. Cela risque de rompre l'image du firmware et en conséquence rendre l'unité inutilisable.

#### PRESENTATION:

Le module d'extension du GXP2200 est une solution idéale pour les entreprises à environnement chargé à la recherche de la possibilité de recevoir et réprtir les appels avec efficience. Chaque module d'extension possède 20 touches programmables, touches de gauche et droite, supportant ainsi 40 Touches Multi-fonctions à configurer. Le GXP2200 peut supporter jusqu'à 4 modules d'extensions, ajoutant ainsi 160 touches d'extension totalement programmables au téléphone.

**Remarque:** Le module d'extension est un accessoire supplémentaire pour le GXP2200 et il n'est pas inclus dans la boite du GXP2200.

#### Contenu du pack:

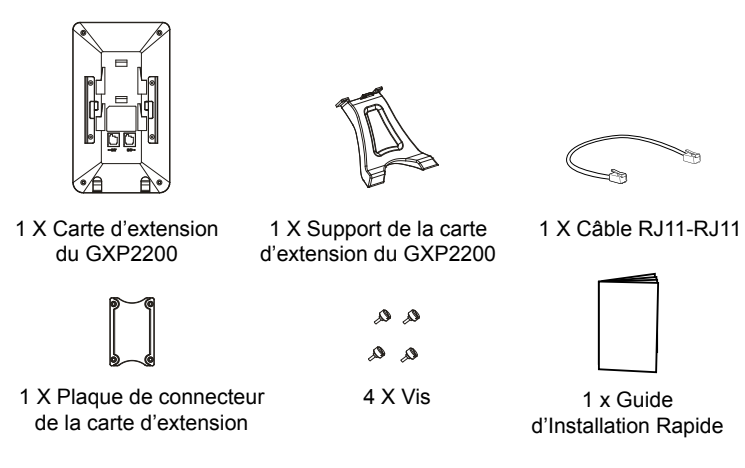

#### INSTALLATION DU MODULE D'EXTENSION DU GXP2200:

1. A l'arrière du GXP2200 et du module d'extension, des fentes de connecteurs de la plaque existent. Attachez la plaque des connecteusr entre les fentes du GXP- 2200 et la carte d'extension;

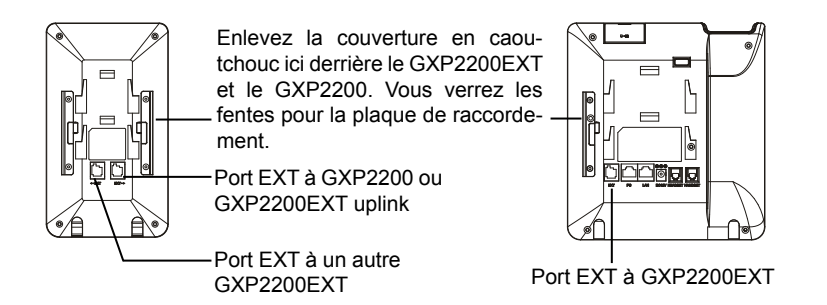

2. Insérez les vis fournis et serrez les bien;

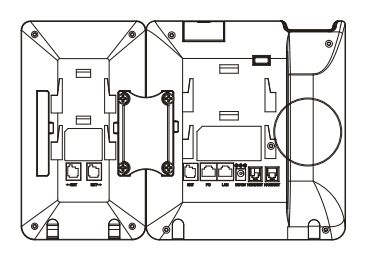

- 3. Connectez la carte d'extension avec le GXP2200 via le port EXT en utilisant le câble fourni RJ11-RJ11;
- 4. Installez le support du téléphone sur le GXP2200 et la carte d'extension.

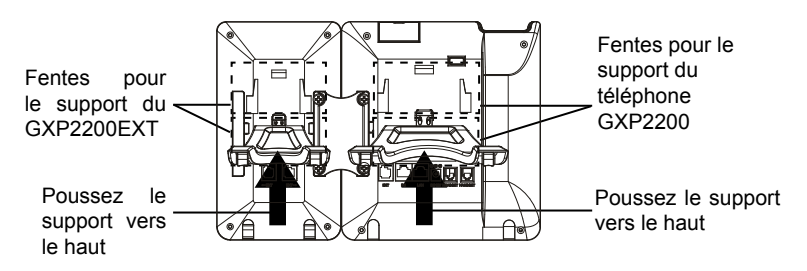

# CONSEILS POUR L'UTILISATION DU GXP2200EXT:

1. Alimentez le GXP2200. La carte d'extension du GXP2200 affichera l'écran du démarrage avec des informations sur la version et l'état de connexion;

- 2. Après avoir démarré avec succès, la carte d'extension restera en veille. Appuyez et maintenez la touche gauche pendant 3 secondes pour vérifier les informations de la version et de l'état. Appuyez sur n'importe quelle touche pour revenir à l'affichage normal;
- 3. Appuyez sur la touche Gauche ou Droite pour basculer entre les deux pages si vous avez de nombreuses touches multi-fonctions configurées sur les deux pages;
- 4. Appuyez sur la touche multi-fontions pour effectuer la fonction attribuée à celle-ci.

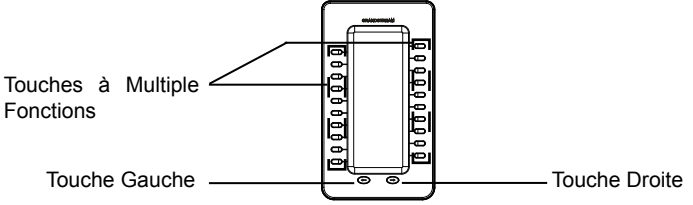

### CONFIGURATION DU MODULE D'EXTENSION DU GXP2200:

Après que le GXP2200EXT est démarré avec succès et est connecté au GXP2200, le GXP2200EXT peut être configurée en utilisant l'interface web du GXP2200 hôte.

- 1. Assurez-vous que votre téléphone est bien alimenté et correctement connecté à Internet;
- 2. Saisissez l'adresse IP du téléphone dans le navigateur web de votre PC;
- 3. Par défaut le nom et le mot de passe Administrateur sont "admin" et "admin". Par défaut le nom et le mot de passe Utilisateur sont "user" et "123";
- 4. Accédez à l'inteface web du GXP2200 et configurez les touches multi-fonctions pour les tableaux d'extensions 1/2/3/4 à partir de l'interface web->Paramètres Avancés->Paramètres MPK EXT;
- 5. Sur la carte d'extension du GXP2200, appuyez la touche Gauche ou Droite pour naviguer tous les états des MPK sur différentes pages;
- 6. Pour plus d'informations, veuillez consulter le manuel d'utilisateur du module d'extension du GXP2200.

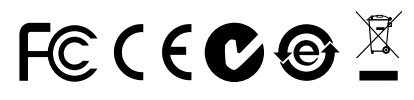

 $15$  16 Note: Pour plus de détails, veuillez consulter le manuel d'utilisation sur: http://www.grandstream.com/support

Das GXP2200EXT ist nicht für die Durchführung von Notrufen an Krankhäuser, Strafverfolgungsbehörden, medizinische Pflegeeinrichtungen ("Notdienste") oder jegliche andere Form von Notdiensten ausgerichtet. Sie müssen zusätzliche Einstellungen vornehmen, um Zugang zu Notdiensten zu erhalten. Es liegt an Ihnen, einen SIP-kompatiblen Internettelefoniedienst zu erwerben, das GXP2200EXT korrekt für die Nutzung dieses Dienstes zu konfigurieren und die Konfigurierung regelmäßig auf ihre Funktionstüchtigkeit zu testen. Andernfalls liegt es an Ihnen, herkömmliche Drahtlosoder Festnetztelefoniedienste zu erwerben, um Zugang zu Notdiensten zu erhalten.

GRANDSTREAM BIETET ÜBER DAS GXP2200EXT KEINE VERBINDUNG ZU NOTRUFEN AN. WEDER DAS UNTERNEHMEN GRANDSTREAM NOCH SEINE FUNKTIONÄRE, ANGESTELLTEN ODER PARTNER KÖNNEN FÜR FORDERUNGEN, SCHADEN ODER VERLUSTE HAFTBAR GEMACHT WERDEN. SIE VER-ZICHTEN HIERMIT AUF JEGLICHE UND ALLE SOLCHE FORDERUNGEN ODER RECHTLICHEN SCHRITTE, DIE DURCH DIE UNMÖGLICHKEIT, ÜBER DAS GX-P2200EXT NOTRUFE ZU NUTZEN, SOWIE DURCH IHR VERSÄUMNIS, DIE GEMÄß DEM VORHERGEHEN-DEN PARAGRAPH NOTWENDIGEN ZUSÄTZLICHEN EINSTELLUNGEN FÜR DEN ZUGANG ZU NOTRUFEN VORZUNEHMEN, VERURSACHT WERDEN KÖNNEN.

#### VORSICHTSMAßNAHMEN:

**WARNUNG:** Schalten Sie das GXP2200-Erweiterungsmodul beim Systemstart oder bei der Firmware-Aktualisierung NICHT aus und wieder ein. Andernfalls können Firmware-Bilder beschädigt werden und es könnten Funktionsstörungen am Gerät auftreten.

# ÜBERSICHT:

Das GXP2200-Erweiterungsmodul ist eine ideale Lösung für das geschäftige Enterprise-Umfeld, das nach einer Möglichkeit sucht, Anrufe effizient entgegenzunehmen und weiterzuleiten. Jedes Erweiterungsmodul verfügt über 20 konfigurierbare Tasten, Links- und Rechts-Tasten, die 40 Mehrzwecktasten zur Konfiguration unterstützen. Das GXP2200 unterstützt bis zu 4 Erweiterungsmodule, zusätzlich 160 frei programmierbare Nebenstellen am Telefon.

**Hinweis:** Das Erweiterungsmodul ist ein zusätzliches Zubehör für das GXP2200 und nicht im Lieferumfang des GXP2200 enthalten.

## Packungsinhalt:

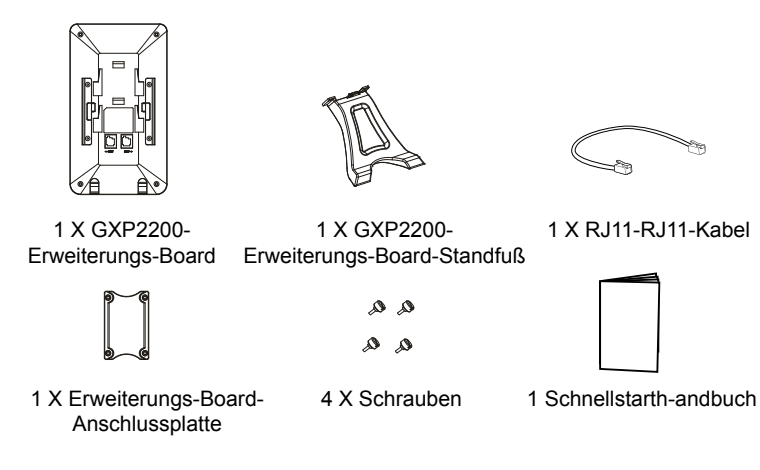

#### Installieren des GXP2200-Erweiterungsmoduls:

1. Auf der Rückseite des GXP2200 und des Erweiterungs-Boards gibt es Steck plätze für die Anschlussplatte. Bringen Sie die Anschlussplatte zwischen den Steckplätzen für das GXP2200 und Erweiterungs-Board an;

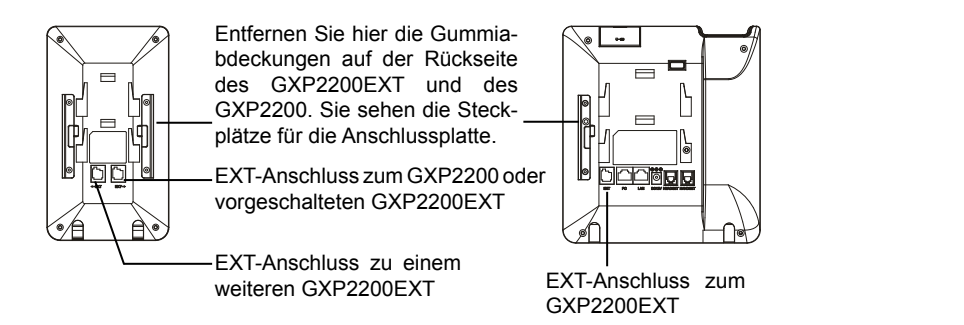

2. Verwenden Sie die mitgelieferten Schrauben und ziehen Sie diese fest;

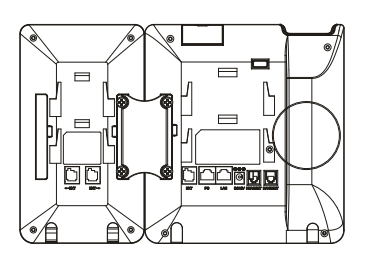

- 3. Schließen Sie mit dem mitgelieferten RJ11-RJ11-Kabel über den EXT-Port das Erweiterungs-Board an das GXP2200 an;
- 4. Installieren Sie den Telefonständer auf dem GXP2200 und Erweiterungs-Board.

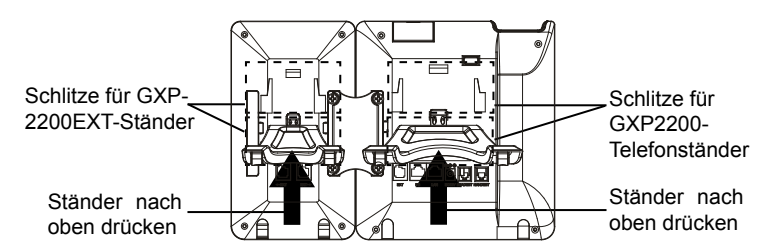

# VERWENDUNGSTIPPS FÜR GXP2200EXT:

1. Schalten Sie das GXP2200 ein. Das GXP2200-Erweiterungs-Board zeigt die Start-Bildschirm mit Versionsinformationen und Anschlussstatus;

- 2. Nach dem erfolgreichen Hochfahren bleibt das Erweiterungs-Board im Ruh ezustand. Drücken und halten Sie die linke Taste für 3 Sekunden, um die Versionsinformationen und den Status zu überprüfen. Drücken Sie eine beli ebige Taste, um zur normalen Anzeige zurückzukehren;
- 3. Drücken Sie die Nach-links- bzw. die Nach-rechts-Taste, um zwischen den beiden Seiten zu wechseln, wenn auf beiden Seiten Mehrzwecktasten konfigu riert sind;
- 4. Drücken Sie die Mehrzwecktaste, um die zugewiesene Funktion auszuführen.

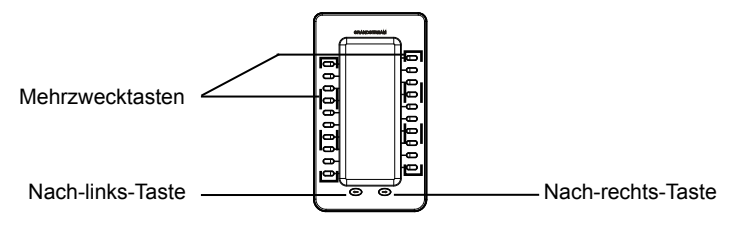

## konfiguration des GXP2200-Erweiterungsmoduls:

Nachdem das GXP2200EXT erfolgreich gestartet und an das GXP2200 angeschlossen wurde, kann es über die grafische Webbenutzeroberfläche des GXP2200-Hosttelefons konfiguriert werden.

- 1. Stellen Sie sicher, das Telefon richtig eingeschaltet und mit dem Internet ver bunden ist;
- 2. Geben Sie die IP-Adresse des Telefons in Ihrem PC-Browser ein;
- 3. Standard-Benutzername und Kennwort für den Administrator lauten "admin" und "admin". Standard-Benutzername und Kennwort für den Benutzer lauten "user" und "123";
- 4. Melden Sie sich bei der Webbenutzeroberfläche des GXP2200 an und kon figurieren Sie in den MPK EXT-Einstellungen der erweiterten Einstellungen die Mehrzwecktasten für die Erweiterungskarte 1/2/3/4;
- 5. Drücken Sie auf dem GXP2200-Erweiterungs-Board die Links- oder Rechts- Taste, um alle Statusinformationen des MPK auf verschiedenen Seiten auf zurufen;
- 6. Weitere Informationen entnehmen Sie bitte der Bedienungsanleitung des GXP2200-Erweiterungsmodul.

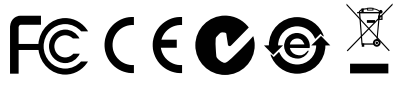

19 20 Bemerkung: Das ausführliche Benutzerhandbuch kann geladen werden von: http://www.grandstream.com/support

GXP2200EXT non è preconfigurato per supportare o effettuare chiamate di emergenza a qualsiasi tipo di ospedale, struttura giudiziaria, unità di assistenza medica ("Servizi di emergenza") o a qualsiasi altro tipo di servizio di emergenza. È necessario effettuare accordi supplementari per accedere ai Servizi di emergenza. È a Vostra esclusiva responsabilità acquistare servizi di telefonia internet conformi con SIP, configurare GXP2200EXT correttamente per usare tale servizio ed effettuare test periodici della configurazione per assicurarsi che funzioni in modo idoneo. Se non si effettua ciò, è Vostra responsabilità acquistare servizi telefonici fissi o wireless tradizionali per accedere ai Servizi di emergenza.

GRANDSTREAM NON FORNISCE COLLEGAMENTI AI SERVIZI DI EMERGENZA ATTRAVERSO GXP2200EXT. NÈ GRANSTREAM NÈ I SUOI RESPONSABILI, DIPEN-DENTI O AFFILIATI POSSONO ESSERE RITENUTI RESPONSABILI DI QUALSIASI RECLAMO, DANNO O PERDITA, E DI QUALSIASI AZIONE LEGALE DERI-VANTE DA TALI RECLAMI O CAUSE IN RELAZIONE ALL'IMPOSSIBILITÀ DI USARE IL GXP2200EXT PER CHIAMATE AI SERVIZI O DI STRINGERE ACCORDI SUPPLEMENTARI PER ACCEDERE AI SERVIZI DI EMERGENZA IN CONFORMITÀ AL PARAGRAFO PREC-EDENTE.

#### PRECAUZIONI:

**AVVERTENZA:** NON spegnere e riaccendere il modulo di estensione del GXP2200 durante l'avvio del sistema o l'aggiornamento del firmware. Si possono corrompere le immagini del firmware e causare problemi di funzionamento.

## PANORAMICA:

Il modulo di estensione di GXP2200 è la soluzione ideale per un affaccendato ambiente aziendale ove si desidera raggiungere la capacità di ricevere ed effettuare chiamate in modo efficiente. Ogni modulo di estensione dispone di 20 pulsanti programmabili, i pulsanti di destra e di sinistra, che supportano 40 tasti multifunzione da configurare. Il GXP2200 supporta fino a 4 moduli di estensione, consentendo quindi l'aggiunta di 160 estensioni completamente programmabili.

**Nota:** il modulo di estensione è un accessorio aggiuntivo del GXP2200 e non è incluso nella confezione originale.

# CONTENUTO DELLA CONFEZIONE:

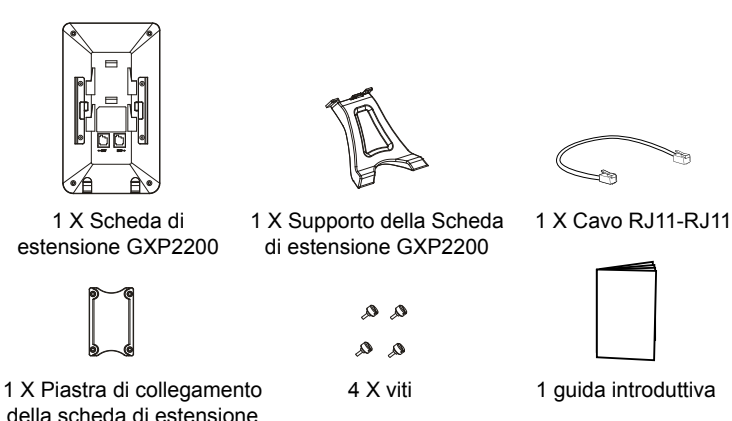

### INSTALLAZIONE DEL MODULO DI ESTENSIONE DEL GXP2200:

1. Sul retro del GXP2200 e della scheda di estensione, ci sono slot per la piastra di collegamento. Fissare la piastra di collegamento tra le fessure per GXP2200 e la scheda di estensione;

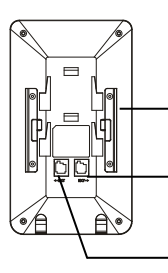

Rimuovere i coperchi di gomma presenti sul retro di GXP2200EXT e GXP2200. Sarà possibile visualizzare gli slot per la piastra di collegamento. Porta EST per GXP2200 o

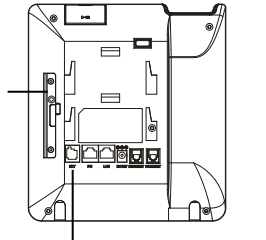

Porta EST per un<br>altro GXP2200FXT

uplink GXP2200EXT

- Porta EST per GXP2200EXT
- 2. Applicare le viti in dotazione e serrarle a fondo;

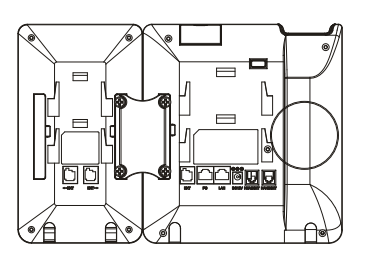

- 3. Collegare la scheda di estensione per GXP2200 tramite la porta EXT utilizzando il cavo RJ11-RJ11 in dotazione;
- 4. Installare il supporto telefonico GXP2200 e la scheda di estensione.

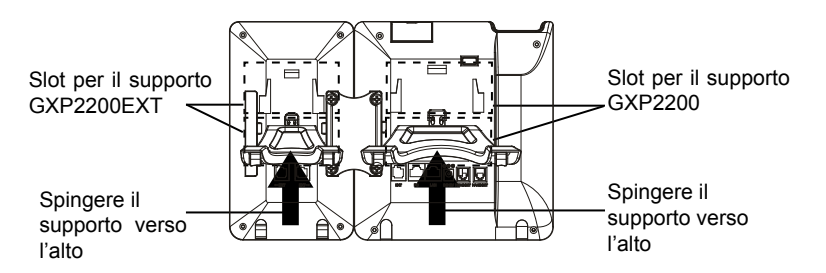

## SUGGERIMENTI PER L'UTILIZZO DI GXP2200EXT:

1. Accendere il GXP2200. La scheda di estensione GXP2200 mostra la scher mata di avvio con le informazioni sulla versione e lo stato di collegamento;

- 2. Dopo aver completato l'avvio, la scheda di estensione rimarrà in standby. Premere e tenere premuto il tasto sinistro per 3 secondi per verificare le informazioni sulla versione e sullo stato. Premere qualsiasi tasto per tornare alla visualizzazione normale;
- 3. Premere il tasto sinistro o destro per passare da una pagina all'altra se sono stati configurati tasti multifunzione in entrambe le pagine:
- 4. Premere il tasto multifunzione per eseguire la funzione associata.

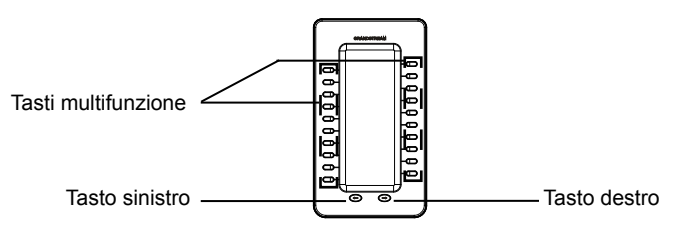

### CONFIGURAZIONE DEL MODULO DI ESTENSIONE DEL GXP2200:

Dopo aver avviato correttamente GXP2200EXT e averlo collegato a GXP2200, GXP2200EXT può essere configurato tramite l'interfaccia grafica utente Web del modulo GXP2200 host.

- 1. Verificare che il telefono sia acceso e connesso a Internet;
- 2. Digitare l'indirizzo IP del telefono nel browser del vostro PC;
- 3. Il nome utente e la password per l'amministratore sono "admin" e "admin". Il nome utente e la password per l'utente è "user" e "123";
- 4. Accedere all'interfaccia grafica utente Web di GXP2200 e configurare i tasti multifunzione per la scheda di estensione 1/2/3/4 in Web GUI->Impostazioni avanzate->Impostazioni EST MPK;
- 5. Sulla scheda di estensione GXP2200, premere il tasto di sinistra o di destra per scorrere tutti gli status dei tasti multifunzione in diverse pagine;
- 6. Per ulteriori informazioni, consultare il manuale d'uso del modulo di estensione di GXP2200.

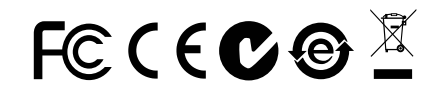

Nota: Scaricare il manuale utente dettagliato da: http://www.grandstream.com/support

GXP2200EXT не предназначен для поддержки и выполнения срочных звонков в медицинские учреждения, правоохранительные органы, учреждения здравоохранения ("Экстренные службы") и в какие-либо другие экстренные службы. Для доступа к экстренным службам необходимо предпринять дополнительные меры. Приобретение SIP-совместимой услуги Интернет телефонии, надлежащая конфигурация GXP2200EXT для использования данной услуги и периодическая проверка конфигурации с целью подтверждения правильности работы являются обязанностью заказчика. Если это не сделано, то для доступа к экстренным службам необходимо подключиться услугам беспроводной или проводной телефонной связи.

GRANDSTREAM НЕ ПРЕДОСТАВЛЯЕТ ПОДКЛЮЧЕНИЕ К ЭКСТРЕННЫМ СЛУЖБАМ ЧЕРЕЗ GXP2200EXT. КРОМЕ ТОГО, НИ КОМПАНИЯ GRANDSTREAM, НИ ЕЕ РУКОВОДИТЕЛИ, СОТРУДНИКИ И АФФИЛИРОВАННЫЕ ЛИЦА НЕ НЕСУТ ОТВЕТСТВЕННОСТИ В СЛУЧАЕ КАКИХ-ЛИБО ПРЕТЕНЗИЙ, УЩЕРБА ЛИБО ПОТЕРЬ, И ВЫ ТЕМ САМЫМ ОТКАЗЫВАЕТЕСЬ ОТ КАКИХЛИБО ТРЕБОВАНИЙ ИЛИ ОСНОВАНИЙ ДЛЯ ИСКА, ЯВЛЯЮЩИХСЯ РЕЗУЛЬТАТОМ ИЛИ КАСАЮЩИХСЯ ВАШЕЙ НЕСПОСОБНОСТИ ИСПОЛЬЗОВАТЬ GX-P2200EXT, ЧТОБЫ СВЯЗАТЬСЯ С АВАРИЙНЫМИ СЛУЖБАМИ И ВАШИМ ОТКАЗОМ СДЕЛАТЬ ДОПОЛНИТЕЛЬНЫЕ ПРИГОТОВЛЕНИЯ, ЧТОБЫ ПОЛУЧИТЬ ДОСТУП К АВАРИЙНЫМ СЛУЖБАМ В СООТВЕТСТВИИ С ПРЕДЫДУЩИМ ПАРАГРАФОМ.

#### ПРЕДВАРИТЕЛЬНЫЕ УСЛОВИЯ:

**ПРЕДУПРЕЖДЕНИЕ:** Не следует выключать/включать Модуль расширения GXP2200 во время загрузки системы или обновления микропрограммного обеспечения. программ, что приведет к поломке устройства.

## ОБЩИЙ ОБЗОР:

Модуль расширения GXP2200 - это идеальное решение для инфраструктуры в которой осуществляется большое количество вызовов и существует потребность в эффективном обслуживание входящих и исходящих звонков. Каждый модуль имеет 20 физических программируемых клавиш, с помощью клавиш "вправо" и "влево" можно перелистывать список и таким образом запрограммировать до 40 объектов. Телефон GXP2200 поддерживает до 4 модулей расширения, что в сумме дает возможность запрограммировать 160 добавочных телефонных номеров.

**Замечание:** Модуль расширения является дополнительным оборудованием и не входит в стандартную комплектацию к телефону GXP2200.

# КОМПЛЕКТ ПОСТАВКИ:

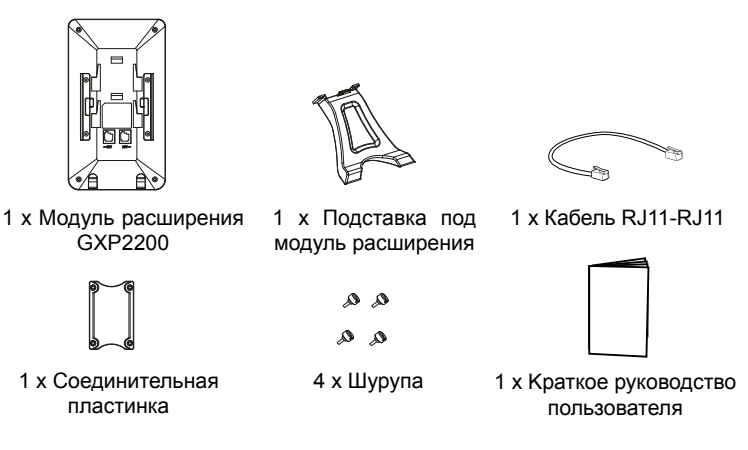

#### ПОДКЛЮЧЕНИЕ MOДУЛЯ РACЩИPEHИЯ K GXP2200:

1. На тыльной стороне телефона GXP2200 и модуля расширения расположен разъем для соединительной пластинки. С помощью соединительной плас тинки присоедините модуль расширения к телефону;

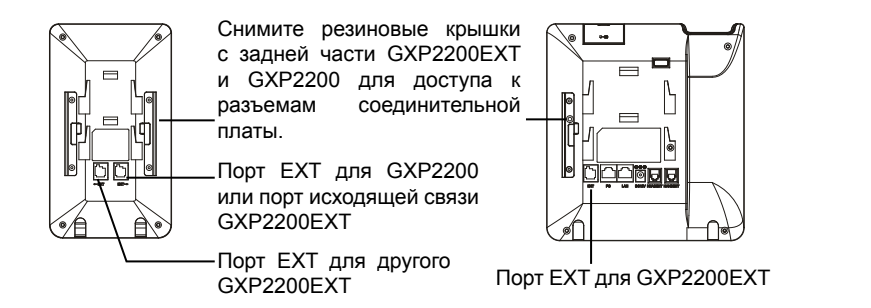

2. Прикрутите шурупы;

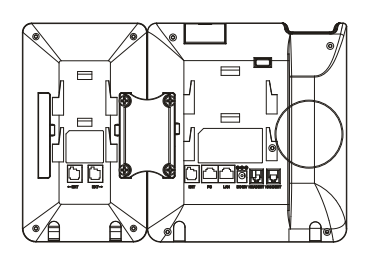

- 3. Подключите кабель RJ11-RJ11 в разъем EXT телефона GXP2200;
- 4. Установите подставку под телефон GXP2200 и модуль расширения.

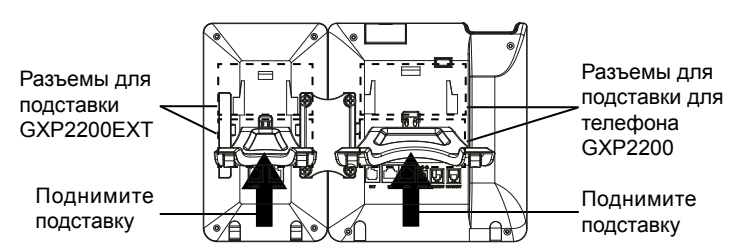

# СОВЕТЫ ПО ИСПОЛЬЗОВАНИЮ GXP2200EXT:

1. Включите питание телефона GXP2200. Модуль расширения отобразит на экране процесс загрузки, а также информацию о программном обеспечении и статус подключения;

- 2. После успешной загрузки, модуль расширения будет находиться в режиме ожидания. Нажмите и удерживайте левую кнопку в течение 3 секунд, чтобы проверить информацию о версии и статусе устройства. Нажмите любую клавишу для возврата к обычному дисплею;
- 3. Используйте кнопки вправо и влево для переключения между двумя страницами, если на обеих страницах настроены многофункциональные кнопки;
- 4. Нажмите многофункциональную кнопку для выполнения назначенной функции.

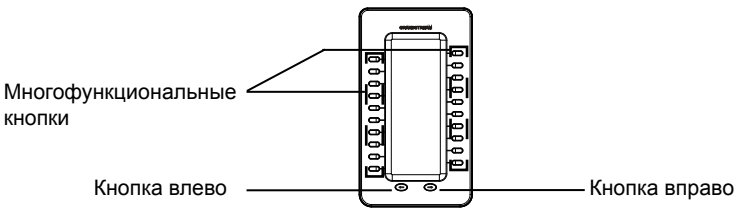

# НАСТРОЙКА MOДУЛЯ РACЩИPEHИЯ:

После успешной загрузки GXP2200EXT и подключения к GXP2200 GXP2200- EXT может быть настроено веб-интерфейса GXP2200 узла.

- 1. Проверьте, подключен ли телефон к питанию и к Интернету;
- 2. Введите IP-адрес в обозреватель ПК;
- 3. Именем пользователя и паролем администратора по умолчанию являются "admin" и "admin". Именем пользователя и паролем пользователя по умолчанию являются "user" и "123";
- 4. Войдите в веб-интерфейс GXP2200 и настройте многофункциональные кнопки для расширительной платы 1/2/3/4 в разделе веб-интерфейса "Advanced Settings" (Дополнительные параметры) -> "MPK EXT Settings" (Параметры MPK EXT);
- 5. С помощью клавиш влево, вправо можно "перелистывает" статусы мног офункциональных клавиш;
- 6. Более детальную информацию можно найти в руководстве пользователя.

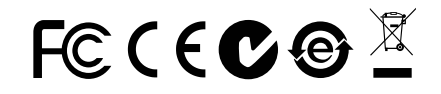

Примечание: Подробное руководство пользователя можно загрузить здесь. http://www.grandstream.com/support

O GXP2200EXT não está pré-configurado para suportar ou realizar chamadas de emergência a nenhum tipo de hospital, agência de aplicação da lei, unidade de atendimento médico (" Serviço de Urgência (s) "), ou cualquer outro tipo de serviço de emergência. Você deve tomar medidas adicionais para acessar à serviços de emergência. É de sua responsabilidade adquirir o serviço de telefone SIP compatível com Internet, configurar corretamente o GX-P2200EXT para usar esse serviço, e testar periodicamente a sua configuração para confirmar que ele funciona como você espera. Se você não fazer isso, é de sua responsabilidade a compra de serviços tradicionais de telefonia móvel ou fixo para acessar aos serviços de emergência.

GRANDSTREAM NÃO FORNECE CONEXÕES PARA SERVIÇOS DE EMERGÊNCIA ATRAVÉS DO GX-P2200EXT. NEM GRANDSTREAM NEM SEUS EXECUTI-VOS, EMPREGADOS OU ASSOCIADOS PODE SER RE-SPONSÁVEL POR QUALQUER RECLAMAÇÃO, DANO OU PERDA. RENUNCIA POR ESTE MEIO TODAS E QUAISQUER REIVINDICAÇÕES OU CAUSAS DE AÇÃO RESULTANTE DE OU RELACIONADOS À SUA INCA-PACIDADE DE USO DO GXP2200EXT DE CONTACTAR OS SERVIÇOS DE EMERGÊNCIA, E SUA FALHA EM FAZER REFORMAS ADICIONAIS PARA ACESSAR OS SERVIÇOS DE EMERGÊNCIA DE ACORDO COM PARÁ-GRAFO IMEDIATAMENTE ANTERIOR.

# PRECAUÇÕES:

**ATENÇÃO:** Por favor, não desligue e ligue o Módulo de Extensão GXP2200 durante a inicialização do sistema ou atualização de firmware. Você pode corromper as imagens de firmware e fazer que a unidade funcione mal.

### RESUMO:

O módulo de extensão GXP2200 é uma solução ideal para o ambiente corporativo ocupado buscando adicionar a capacidade de receber e enviar chamadas de forma eficiente. Cada módulo de extensão tem 20 botões programáveis, distribuídos no lado esquerdo e direito, suportando até 40 Teclas multi-função para configurar. O GXP2200 suporta até 4 módulos de extensão, somando 160 extensões de telefone totalmente programáveis para o telefone.

**Nota:** O módulo de extensão é um acessório adicional para o GXP2200 e não está incluído na caixa do GXP2200.

# CONTEÚDO DO PACOTE:

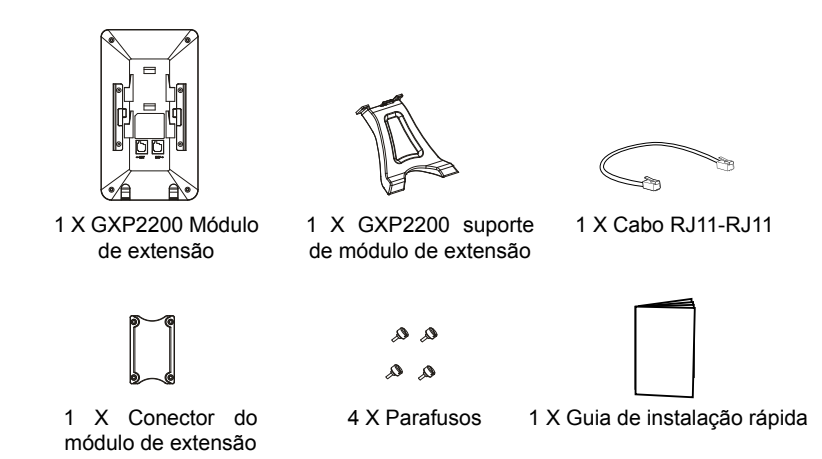

# INSTALANDO MÓDULO DE EXTENSÃO GXP2200:

1. Na parte de trás GXP2200 eo módulo de extensão, existem ranhuras para conector do módulo de extensão. Fixe o conector do módulo de extensão entre os slots para GXP2200 eo módulo de extensão;

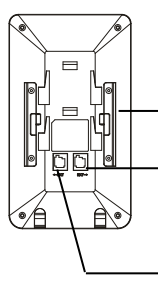

Remover as cobertas de borracha na parte de trás do GXP2200EXT eo GXP2200. Você verá as ranhuras para o conector do módulo de extensão Porta EXT para GXP2200

ou ligação ascendente

 $\blacksquare$ 

Porta EXT para outro GXP2200EXT

GXP2200EXT

- Porta EXT para GXP2200EXT
- 2. Coloque os parafusos fornecidos e aperte;

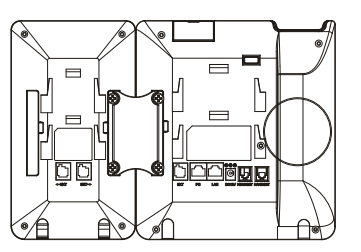

- 3. Conecte a placa de extensão ao GXP2200 através da porta EXT usando o cabo RJ11-RJ11 fornecido;
- 4. Instalar o suporte de telefone no GXP2200 e módulo de extensão.

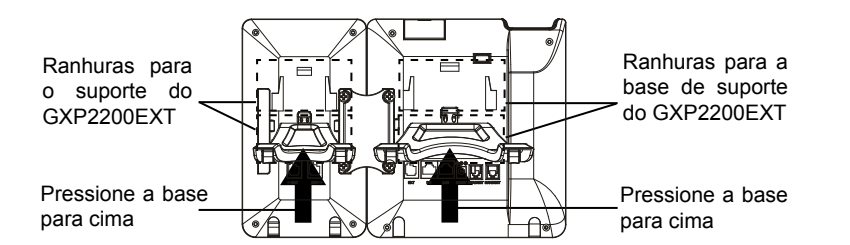

# DICAS PARA UTILIZAÇÃO DO GXP2200EXT:

1. Ligue o GXP2200. O módulo de extensão GXP2200 mostrará ao iniciar uma tela com informações sobre a versão e status de conexão;

- 2. Depois de iniciar com sucesso, o módulo de extensão ficará em repouso. Pressione e mantenha pressionada a tecla Esquerda por 3 segundos para verificar as informações de versão e status. Pressione qualquer tecla para retornar à tela normal;
- 3. Pressione a tecla esquerda ou direita para mudar entre as duas páginas se há teclas multi-função configuradas em ambas as páginas;
- 4. Pressione a tecla multi-função para executar a função atribuída.

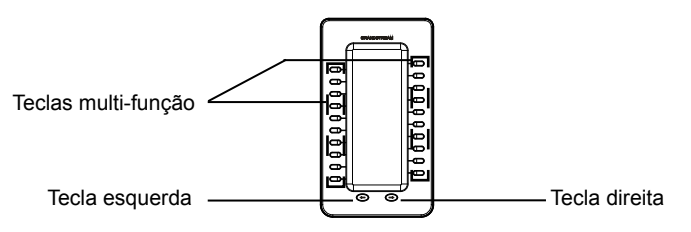

## CONFIGURANDO MÓDULO DE EXTENSÃO DO GXP2200:

Após a GXP2200EXT é inicializado com êxito e ligado ao GXP2200, o GXP2200- EXT pode ser configurado via web GUI do GXP2200 anfitrião.

- 1. Verifique se o GXP2200 está correctamente ligado e conectado à Internet;
- 2. Digite o endereço IP do telefone no navegador do seu PC;
- 3. O nome de usuário e senha padrão do administrador é "admin" e "admin". O nome de usuário ea senha padrão para o usuário é "user" e "123";
- 4. Faça login na web GUI do GXP2200 e configure várias teclas multi-função para o módulo de extensão 1/2/3/4 em web GUI-> Configurações avançadas> Configurações EXT MPK;
- 5. No módulo de extensão GXP2200, pressione o botão Esquerdo ou Direito para navegar em todos os estados dos MPKs em diferentes páginas;
- 6. Para mais informações, por favor consulte o manual de usuário do Módulo de Extensão GXP2200.

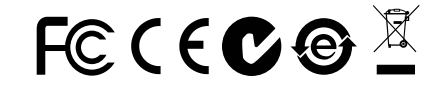

Nota: Para o manual do usuário detalhado, faça o download desde: http://www.grandstream.com/support